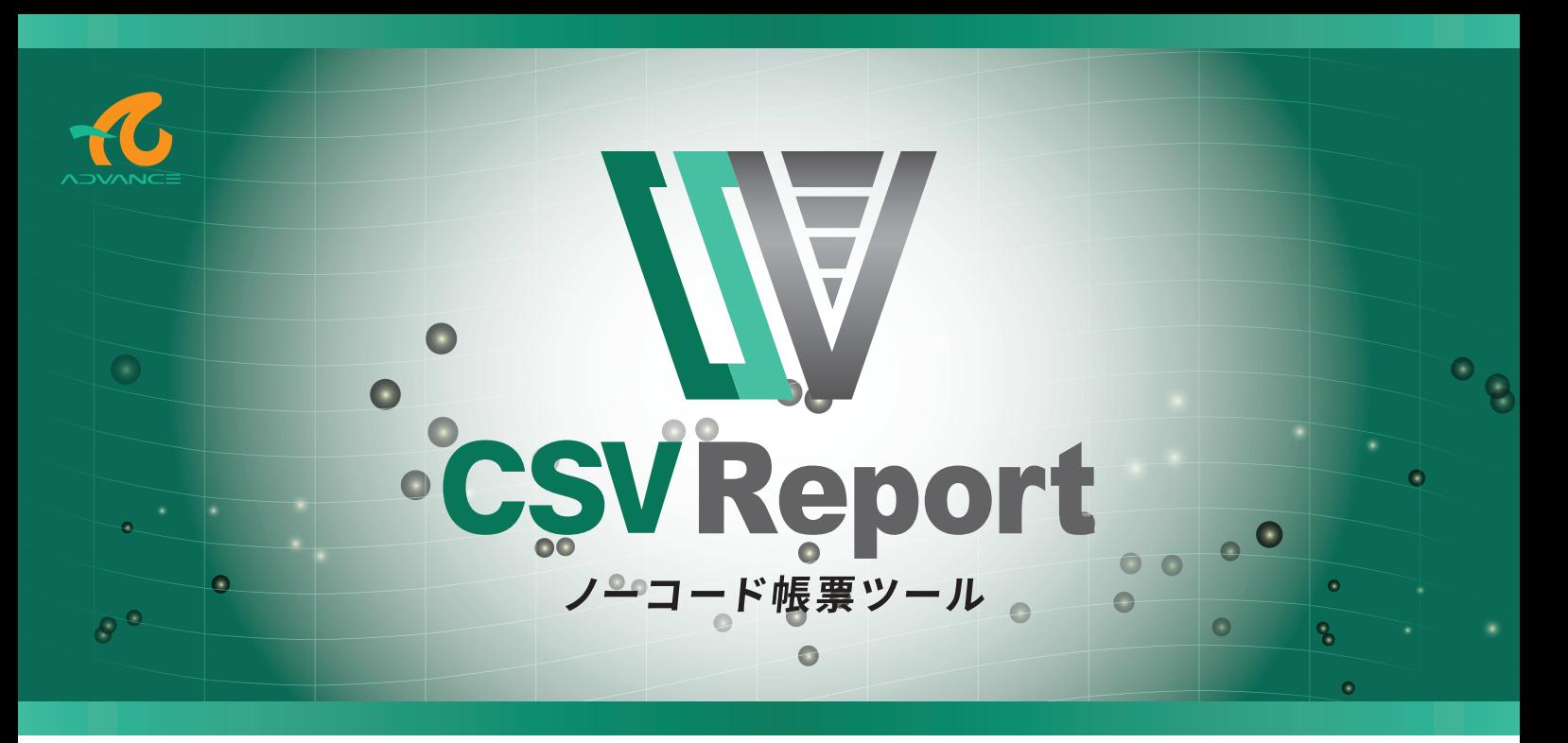

# Excel で作成したレイアウトと CSV データからノーコードで帳票出力

CSVReport は、Excel で作成したレイアウトと CSV データからノーコードで PDF 帳票を作成するアプリケーションです。 帳票テンプレートは使い慣れた Excel で作成することができるため、新たに帳票ツールの使用方法を習得する必要がなく、 すでに帳票として使用している Excel ファイルを流用することができます。

またプログラムを記述することなく帳票を作成できるため、帳票開発にかかる工数を大幅に削減することができます。 実行環境に Excel をインストールする必要がないため、サーバーやクラウド環境でも使用することができます。

## 基本機 能

### CSVReport は、ノーコード/ローコード帳票を実現する次の機能を提供します。

## ノーコード帳票出力

コマンドラインで実行するコンソールアプリケーションです。 タスクスケジューラやバッチファイルからの実行のほか、ミドルウェアなどの外部プログラム実行機能があるアプリケーションから 実行することもできます。

## ローコード帳票出力

C# や VB のプログラムから呼び出し可能なアセンブリを提供しています。

ASP .NET MVC アプリケーションや Windows Forms アプリから使用できます。

- CSVReport の仕組みをアセンブリ (DLL) で提供しています。
- 一つのメソッドを呼び出すだけで帳票を出力できます。
- 帳票テンプレートや CSV ファイル、設定ファイルをそのまま使用できます。
- VB-Report の Web ビューアを使用することで Web アプリを構築できます。

## 帳票設定作成ユーティリティ

帳票設定ファイルを作成するための専用のユーティリティを収録。 帳票設定ファイルを使うことで拡張的な帳票出力を実現します。

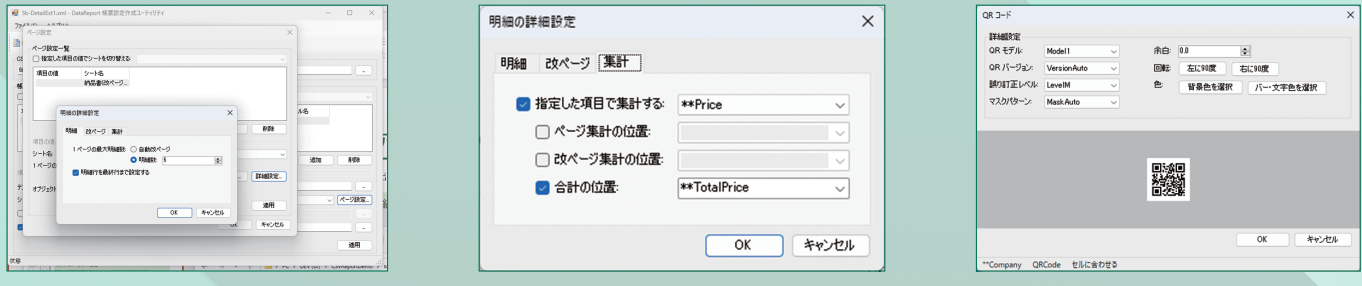

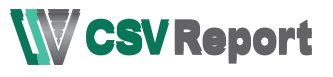

## 製品の特 長 製品の特 長

### CSV ファイルでデータマッピング アイアングライング しゅうしゃ アプリケーション また、ミドルウェアなどの外部プログラム実行機能があるアプリケーションから実行することもできます。 ノーコード帳票出力

セル位置に差し込まれます。セル位置の指定万法は 3 つあり、運用や用途に合わせた選択が可能です。 CSV ファイルのタイトル行 (1 行目 ) の項目名に帳票テンプレートのセル位置を記述することで、2 行目以降のデータが指定の

#### ASP .NET Core アプリケーションや Windows Forms アプリから使用できます。 ●A1 参照形式

- セル位置の指定 "A12"、"D10"、"F25" など、Excel 上で直感的に分かりやすい形式で項目名を設定します。
- こんちょう 3 つの方法では 3 つの方法では 3 つの方法では 3 つの方法で ●セル名

Excel の名前の機能でセルに名前を付けておき、その名前を項目名として設定します。

CSV ファイルのレイアウトを変更せずに、帳票テンプレート側でマッピングすることが可能です。

●変数名

Excel の名前の機能を使用してセルに名前を付けておき、その名前を項目名として CSV ファイルの 1 行目に設定します。 Excel 上で直感的に分かりやすく、作成後も位置の変更がしやすいメリットがあります。 ●亥数<del>口</del><br>Excel 上で目的のセルに" \*\*" で始まる文字列を設定しておき、その文字列を項目名として設定します。

#### $\bf{FEX}$ ③変数名を指定する 単票の作成

### 基本機 能 単票は Excel で作成したレイアウトと CSV ファイルだけで作成できます。

 $\mathbb{E}[\mathcal{L}(\mathcal{L}(\mathcal{$ 

単票の作成 出力は PDF ファイルの他、Excel ファイルにも出力できます。 CSV ファイルの 1 レコードが帳票 1 ページになります。

・CSV ファイルの 1 レコード 1 パード 1 パード 1 パード ・CSV ファイルの 1 行目に項目名としてデータを設定するセル位置を記述することでノーコードで PDF 帳票を出力することができます。 C:¥>csvreport -c 2-FixedName.csv -t 2-FixedName.xlsx -p out.pdf [ コマンドライン例 ]

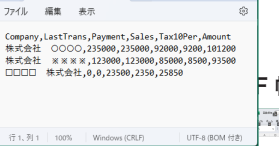

 $\overline{\mathbf{a}}$  may  $\overline{\mathbf{a}}$   $\overline{\mathbf{c}}$  and

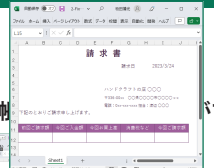

1 レコード 1 ページ 1 レコード 1 明細

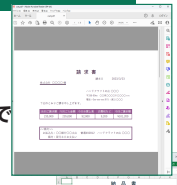

納品書

 $\Box$ 

2023/3/3<br>(月末時代)<br>- ハンドクラフトの届 ○○○○<br>- 1338-00×

### 明細を含む帳票は、CSV のデータにより 2 つの方法があります 明細を含む帳票の作成 明細を含む帳票の作成

### 明細を含む帳票は、CSV のデータにより 2 つの方法があります。

1 レコードに 1 明細を記載した CSV ファイル。正規化された一般的なデータベースと同様の形式です。 設定ファイルを使用することで、明細行数の指定や、小計、合計を出力可能。CSV ファイルの項目数が減り、管理がしやすい。 細かい設定が不要になる反面、CSV ファイルの項目数が増え、 1レコードにすべての明細を記載した CSV ファイル。 1 レコードにすべての明細を記載した CSV ファイル。1 レコードが 1 ページとなりそのまま帳票を出力できます。 ●1 レコードにすべての明細があるデータ ファイン マングランド マングラング しんしょう 1 レコードが 1 ページとなりそのまま帳票を出力できます。 管理がしにくくなります。

#### $\sim$  USV ファイルの ファイルを使用することで、明細行数の指定や、小計、合計を 正規化された一般的なデータベースと同様の形式です。 ● 明細ととにレコートかめるテープ<br>- コレコードに 1 明細を記載した CSV ファイル。 インタン アンディング (where the state and the state of the state of the state of the state  $\mathbb{R}^n$  , the contract of the contract of the contract of the contract of the contract of the contract of the contract of the contract of the contract of the contract of the contract of the contract of the contract of ●明細ごとにレコードがあるデータ 設定ファイルを使用することで、明細行数の指定や、小計、合計を出力可能。 CSV ファイルの項目数が減り、管理がしやすくなります。

#### 祟設正 ノアイルを  $\mathcal{A}=\{x\in\mathcal{A}: x\in\mathcal{A}: x\in\math$ 帳票設定ファイルを使用した帳票出力

専用ユーティリティで作成可能な帳票設定ファイルにより、拡張的な帳票出力を実現します。

### ●明細項目、行数の指定

●小計、合計の指定はアラムで使用することができます。 ローコード帳票出力 明細として使用する項目の指定と、1 ページ内の明細の行数を指定します。

項目ごとのページ内の小計や全体の合計を指定します。

 $\mathbb{R}^n$  is the set of the set of the set of the set of the set of the set of the set of the set of the set of the set of the set of the set of the set of the set of the set of the set of the set of the set of the set o

●画像、バーコードの指定

帳票に画像やバーコードを設定することができます。

●レイアウトの切り替え

●レイプラトのwっ<del>旨</del>え<br> あらかじめブックやシートで複数のレイアウトを用意し、特定項目の値により切り替えて出力することができます。

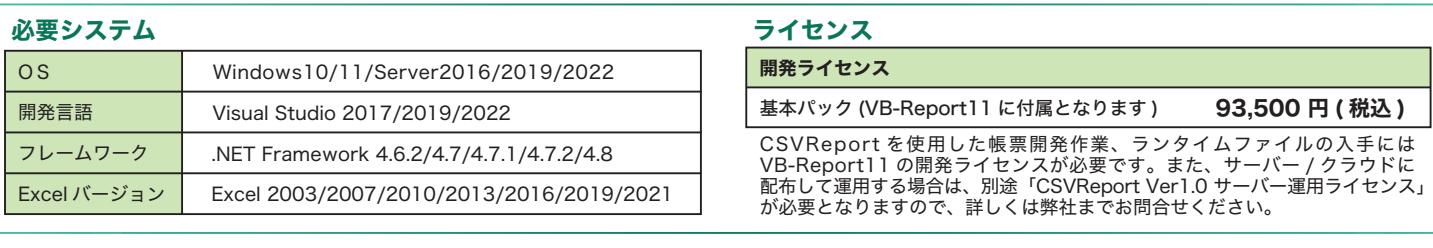

アドバンスソフトウェア#式会社 **ホームページ▶ https://www.adv.co.jp/** 販売に関するお問い合わせは下記をご利用ください。 取 扱 店

営業窓口 E-mail:info@adv.co.jp / TEL:0776-21-9008FAX:0776-21-9022 TEL:0776-21-9008 (代) FAX:0776-21-9022 E-mail:info@adv.co.jp<br>TEL:0776-21-9008 (代) FAX:0776-21-9022 E-mail:info@adv.co.jp ※表記中の会社名、製品名は一般に各社の商標または登録商標です。<br>※仕様は品質改良の為、予告無く変更することが有ります。 〒918-8239 福井県福井市成和1丁目2816番地

クラウド環境での運用については、利用規模を伺った上で個別のご提案をさせて 取扱店